# **django translation manager Documentation**

*Release 0.3.2*

**COEX**

**Mar 07, 2018**

## **Contents**

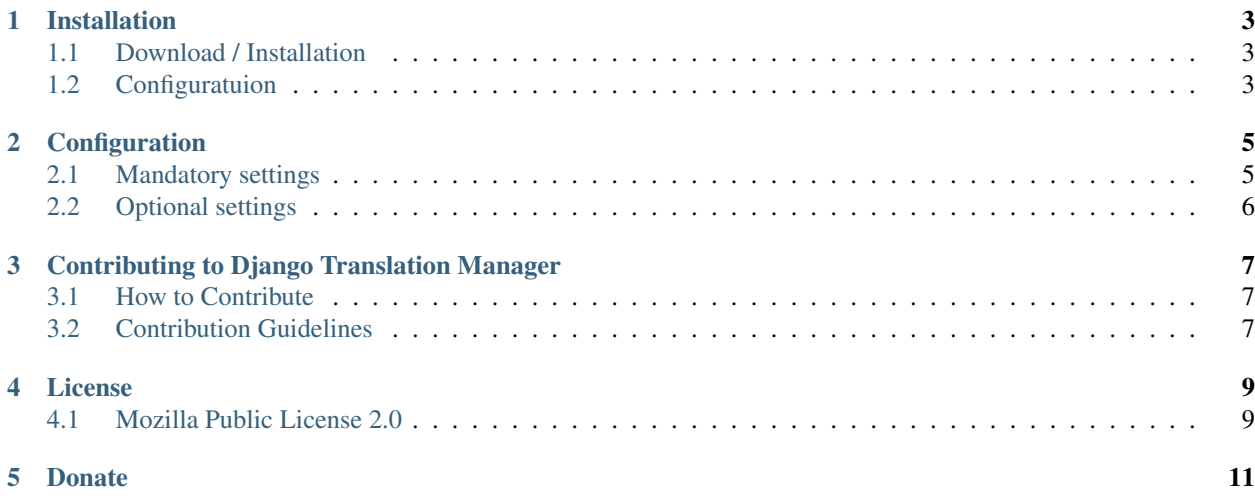

This is the documentation for Translation Manager 0.3.2, generated Mar 07, 2018.

Contents:

## Installation

### <span id="page-6-1"></span><span id="page-6-0"></span>**1.1 Download / Installation**

The easiest way to get and install Django Translation Manager is via pip, feel free to omit the first two lines if you don't want to use virtualenv

```
virtualenv env --no-site-packages
source env/bin/activate
pip install django-translation-manager
```
In case you are curious about the source, willing to contribute, or you just want to do it yourself, feel free to see our GitHub [project page](https://github.com/COEXCZ/django-translation-manager/)

After you have installed the package, it's time for configuration

### <span id="page-6-2"></span>**1.2 Configuratuion**

1. First, add translation\_manager to INSTALLED\_APPS to your project's settings in *settings.py*.

We're calling our project *project* for example's sake

```
INSTALLED_APPS = (
    'django.contrib.admin',
    'django.contrib.auth',
    \# \; . . .
    # this is what we have added:
    'translation_manager',
)
```
2. Next, add the following variables to your settings and set them accordingly

```
# Required paths to all locale dirs
LOCALE_PATHS = []
# Path to project basedir / workdir - root folder of project
# TRANSLATIONS_BASE_DIR = os.path.dirname(cos.path.dirname(__file__))TRANSLATIONS_BASE_DIR = ''
# Language to display in hint column to help translators
# see translation of string in another language
TRANSLATIONS_HINT_LANGUAGE = ''
```
3. add post\_save signal to restart the server:

```
from translation_manager.signals import post_save as translation_post_save
```

```
translation_post_save.connect(restart_server, sender=None)
```
4. use syncdb or migrate

```
./manage.py syncdb
./manage.py migrate
```
5. Now load strings from .po files via python shell

./manage.py shell

```
from translation_manager.manager import Manager
```

```
m =Manager()
m.load_data_from_po()
```
6. if you need, add a link to translation admin

{% url admin:translation\_manager\_translationentry\_changelist %}

You should now have your Django Translation Manager up and running

### **Configuration**

<span id="page-8-0"></span>You can configure Django Translation Manager by overriding it's default settings in your settings.py Default settings can be found in defaults.py in django translation manager folder.

#### <span id="page-8-1"></span>**2.1 Mandatory settings**

Those have to be explicitly set for Django Translation Manager to work

This list should contain every directory containing locale directories

```
# Required paths to all locale dirs
# LOCALE_PATHS = [
# '/foo/bar/locale',
# '/foo/foo/bar/locale',
# JLOCALE_PATHS = []
```
typically the same as project base directory

```
# Path to project basedir / workdir - root folder of project
# TRANSLATIONS_BASE_DIR = '/foo/bar'
TRANSLATIONS_BASE_DIR = ''
```
Language to display in hint column to help translators see translation of string in another language

```
# Language to display in hint column to help translators
# see translation of string in another language
# TRANSLATIONS_HINT_LANGUAGE = 'foo'
TRANSLATIONS_HINT_LANGUAGE = ''
```
### <span id="page-9-0"></span>**2.2 Optional settings**

```
# Mode the translation manager behaves when creating
# translations mainly from multiple locale files
# Default value is N, where translation in DB are
# only once for specific locale file.
# Another option is P, where is translation manager
# promiscuous and creates for every translation it's
# instance for every locale file. It's useful, i.e.
# if you want has original system translations and
# also client's custom translations
```
TRANSLATIONS\_MODE = "N"

# For storing all translations to db regardless they have # any occurrences or not set True, otherwise set False. # If False only translations having occurrences in your # application will be stored. TRANSLATIONS\_ALLOW\_NO\_OCCURRENCES = False

```
# Dirs and files ignored for makemessages.
# TRANSLATIONS_IGNORED_PATHS = ['env', 'foo', 'bar']
TRANSLATIONS_IGNORED_PATHS = ['env']
```
# Backup on make messages: TRANSLATIONS\_MAKE\_BACKUPS = True

```
# Clean .po files (delete content) after backup (this prevents duplicities)
TRANSLATIONS_CLEAN_PO_AFTER_BACKUP = True
```

```
# Forced filters on changelist queryset.
# Uses ORed original__contains Django ORM filter.
# TRANSLATIONS_QUERYSET_FORCE_FILTERS = ['foo', 'bar']
TRANSLATIONS OUERYSET FORCE FILTERS = []
```

```
# Relative path to locale dir with hint languages
# Current locale path of translated string used by default
TRANSLATIONS_HINT_LANGUAGE_FORCED_RELATIVE_LOCALE_PATH = ''
```
# exclude fields from administration: TRANSLATIONS\_ADMIN\_EXCLUDE\_FIELDS = []

```
# define admin fields manually: for all fields look to admin.py:default_fields
TRANSLATIONS_ADMIN_FIELDS = []
```

```
# tuple of title and list of regex expression used for filtering in administration.
# Each object should be a tuple of (regex_filter, label)
TRANSLATIONS_CUSTOM_FILTERS = []
```
## <span id="page-10-0"></span>Contributing to Django Translation Manager

### <span id="page-10-1"></span>**3.1 How to Contribute**

Django Translation Manager is now on [GitHub,](https://github.com/COEXCZ/django-translation-manager) so all contributions should be either associated with a pull request or with a ticket & patch.

## <span id="page-10-2"></span>**3.2 Contribution Guidelines**

Code submitted should:

- Be formatted according to the [PEP8](http://www.python.org/dev/peps/pep-0008/) style guideline except that it does not need to confirm to the 79-column limit requirement of the guideline.
- Use naming schemes consistent with Django Translation Manager conventions

## License

## <span id="page-12-1"></span><span id="page-12-0"></span>**4.1 Mozilla Public License 2.0**

<http://choosealicense.com/licenses/mpl-2.0/>

### Donate

#### <span id="page-14-0"></span>Thank you!

We really appreciate every donation that helps us take Django Translation Manager to the next level.

#### Indices and tables:

- genindex
- modindex
- search